#### **Код участника -------------------------------**

## ВСЕРОССИЙСКАЯ ОЛИМПИАДА ШКОЛЬНИКОВ ТЕХНОЛОГИЯ. 2023–2024 учебный год. МУНИЦИПАЛЬНЫЙ ЭТАП. 7–8 КЛАССЫ Профиль «Техника, технологии и техническое творчество» **Практический тур** 3D-моделирование

**Задание**: **по** предложенному образцу разработайте технический рисунок изделия, создайте 3D-модель изделия в системе автоматизированного проектирования (САПР), подготовьте проект для печати прототипа на 3D- принтере. **Процесс 3D-печати не требуется и не оценивается.**

**Образец**: Модель игрушки «Избушка на курьих ножках»

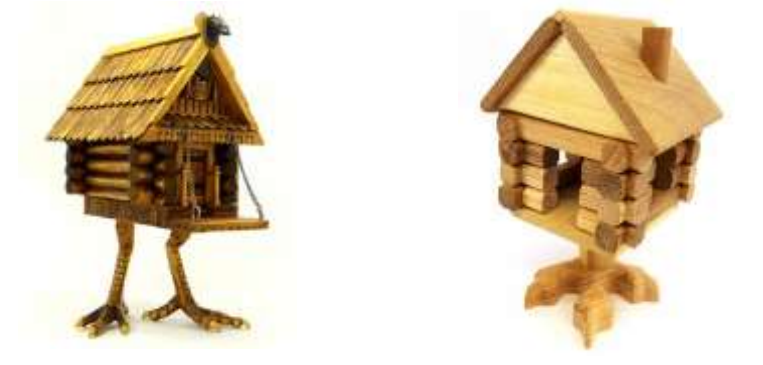

Рис.1. Варианты модели игрушки «Избушка на курьих ножках».

**Габаритные размеры изделия**: не более 80×80×100 мм, не менее 50×50×75 мм.

### **Прочие размеры и требования**:

- $\checkmark$  разработайте на основе образцов (см. Рис.1) несложную модель изделия с характерными чертами: опора в виде куриной ноги (одна или две), бревенчатый полый сруб с дверью и окном (одним или более), крыша с трубой;
- изделие рекомендуется выполнить неразборным, представленным одной деталью; разделить изделие на детали допустимо, но в этом случае следует выполнить графическую документацию (чертежи) ко всем деталям изделия;
- $\checkmark$  толщина опоры («ноги») в узком месте не тоньше 10 мм; на «пальцах» смоделируйте заострённые «когти»;
- $\checkmark$  бревенчатый сруб должен иметь ярко выраженную фактуру, форма «брёвен» снаружи приближена к округлой; торцы «брёвен» выступают по углам сруба не менее чем на 1 мм;
- $\checkmark$  крыша имеет 2 ската под углом, не требующим дополнительных поддержек при последующей подготовке прототипа;
- труба полая, поперечный размер внутреннего сквозного отверстия не менее 5 мм (чтобы в него можно было бы вставить стебель сухоцвета);

 на поверхности треугольного фронтона крыши выполните рельефную текстовую надпись, (например – «23», или иную, не менее 2 символов, не идентифицирующую участника; рельеф может быть выпуклым или вдавленным).

# **Дизайн**:

- неуказанные размеры и элементы дизайна выполняйте по собственному усмотрению;
- используйте для модели произвольные цвета, отличные от базового серого;
- поощряется творческий подход к форме или украшению изделия, не ведущий к существенному упрощению задания; когда делаете намеренные конструктивные улучшения или украшения – опишите их на рисунке или чертеже изделия.

# **Рекомендации**:

.

- при разработке модели не следует делать элементы слишком мелкими;
- продумайте способ размещения модели в программе-слайсере с учётом её формы и нагрузок на получаемые детали, а также эффективность поддержек и слоёв прилипания;
- оптимальное время разработки 3D-модели на компьютере половина всего отведённого на практику времени. Не спешите, но помните, что нужен верный расчёт времени.

#### **Порядок выполнения работы**:

- 1) на листе чертёжной или писчей бумаги разработайте эскиз (или технический рисунок) прототипа для последующего моделирования с указанием габаритных размеров, подпишите лист своим персональным номером участника олимпиады;
- 2) создайте личную папку в указанном организаторами месте (на рабочем столе компьютера или сетевом диске) с названием по шаблону:

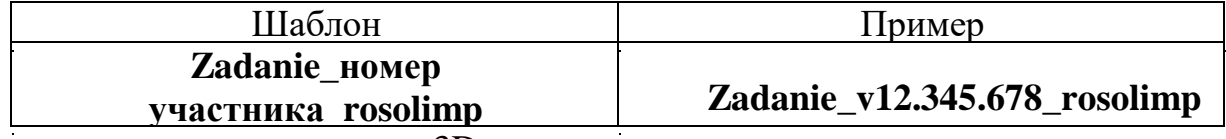

- 3) выполните электронную 3D-модель изделия с использованием программы САПР.
- 4) по тому же шаблону: сохраните в личную папку файл проекта в формате **среды разработки** (например, в Компас 3D это формат **m3d**) и в формате **STEP** с названием

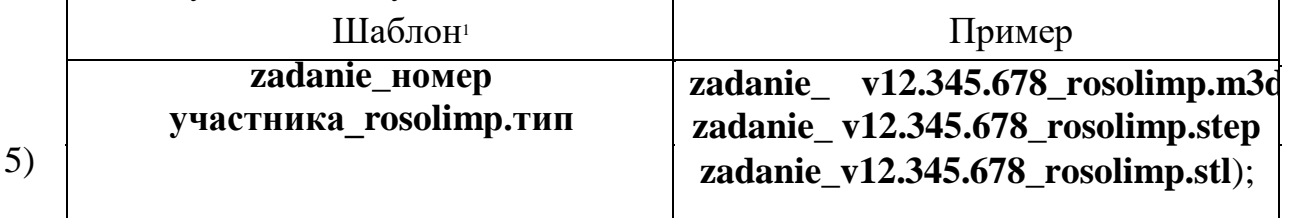

экспортируйте электронные 3D-модели изделия в формат .**stl** также i<br>I

в личную папку, следуя тому же шаблону имени

- 6) подготовьте модель для печати прототипа на 3D-принтере в программеслайсере (CURA, Polygon или иной), выставив необходимые настройки печати в соответствии с параметрами печати по умолчанию<sup>2</sup> или особо **указанными** организаторами; необходимость поддержек и контуров прилипания определите самостоятельно;
- 7) выполните скриншот проекта в слайсере, демонстрирующий верные настройки печати, сохраните его также в личную папку (пример: **zadanie\_v12.345.678\_rosolimp.jpg**);
- 8) сохраните файл проекта для печати в формате программы-слайсера, следуя всё тому же шаблону имени (пример: **zadanie\_v12.345.678\_rosolimp.gcode**);
- 9) в программе САПР **или** вручную на листе чертёжной или писчей бумаги оформите чертёж изделия, соблюдая требования ГОСТ ЕСКД, в необходимом количестве взаимосвязанных проекций с проставлением размеров, выявлением внутреннего строения изделия, оформлением рамки и основной надписи и т.д. (если выполняете чертёж на компьютере, сохраните его в личную папку в формате программы и в формате **PDF** с соответствующим именем);
- 10) продемонстрируйте и сдайте организаторам все созданные материалы: эскиз или технический рисунок прототипа (выполненный от руки на

бумаге);

 личную папку с файлами 3D-модели в форматах **step**, **stl**, модель **в формате среды разработки**, скриншоты, проект изделия **в формате слайсера**;

 итоговые чертежи изделия (распечатку электронных чертежей из формата PDF осуществляют организаторы).

На школьном этапе олимпиады процесс 3D-печати не требуется и не оценивается.

Тем не менее, при возможности, если на площадке проведения практики имеется 3D-принтер, рекомендуется провести процесс 3D-печати сразу после выполнения заданий – для лучшего понимания особенностей печати. Помните, что в последующих этапах олимпиады потребуется распечатывать прототипы самостоятельно.

По окончании выполнения заданий не забудьте навести порядок на рабочем месте.

Успешной работы!

#### **Критерии оценивания практической работы по 3D-моделированию**

**Код участника** \_\_\_\_\_\_\_\_\_ **Критерии оценивания 3D-моделирование в САПР 1. Технические особенности созданной участником 3D-модели**  Оценка складывается по наличию элементов, в пределах максимума, допустимо деление балла пополам при частичной реализации критерия:  $\checkmark$  габаритные размеры выдержаны  $(+1)$  балл) в наличии все конструктивные элементы модели (+1 балла) требования к размерам опоры («ноги») учтены (+1 балл) требования к «когтям» учтены (+1 балл) бревенчатый сруб полый (+1 балл) требования к форме брёвен учтены (+1 балл) требования к выступу торцов брёвен учтены (+2 балла)  $\checkmark$  требования к форме крыши учтены (+1 балл)  $\checkmark$  требования к отверстию в трубе учтены (+1 балл) имеется рельефная текстовая надпись нужной длины (+1 балл)  $\checkmark$  изделие выглядит эстетично, не искажённо (+1 балл) цвет модели отличается от стандартного в САПР  $(+1)$  балл) файлы в папке именованы верно, по заданию  $(+1)$  балл) **Макс. балл Балл участника 14 2. Сложность разработанной конструкции 3D-модели, модификация (форма, технические решения, трудоёмкость)**  Оценка складывается по наличию элементов, в пределах максимума: имеется дополнительная конструктивная модификация относительно образца в задании, усложнение формы (+1 балл) имеется дополнительное украшение изделия (+1 балл) сделано текстовое описание модификации (+1 балл) **3** 

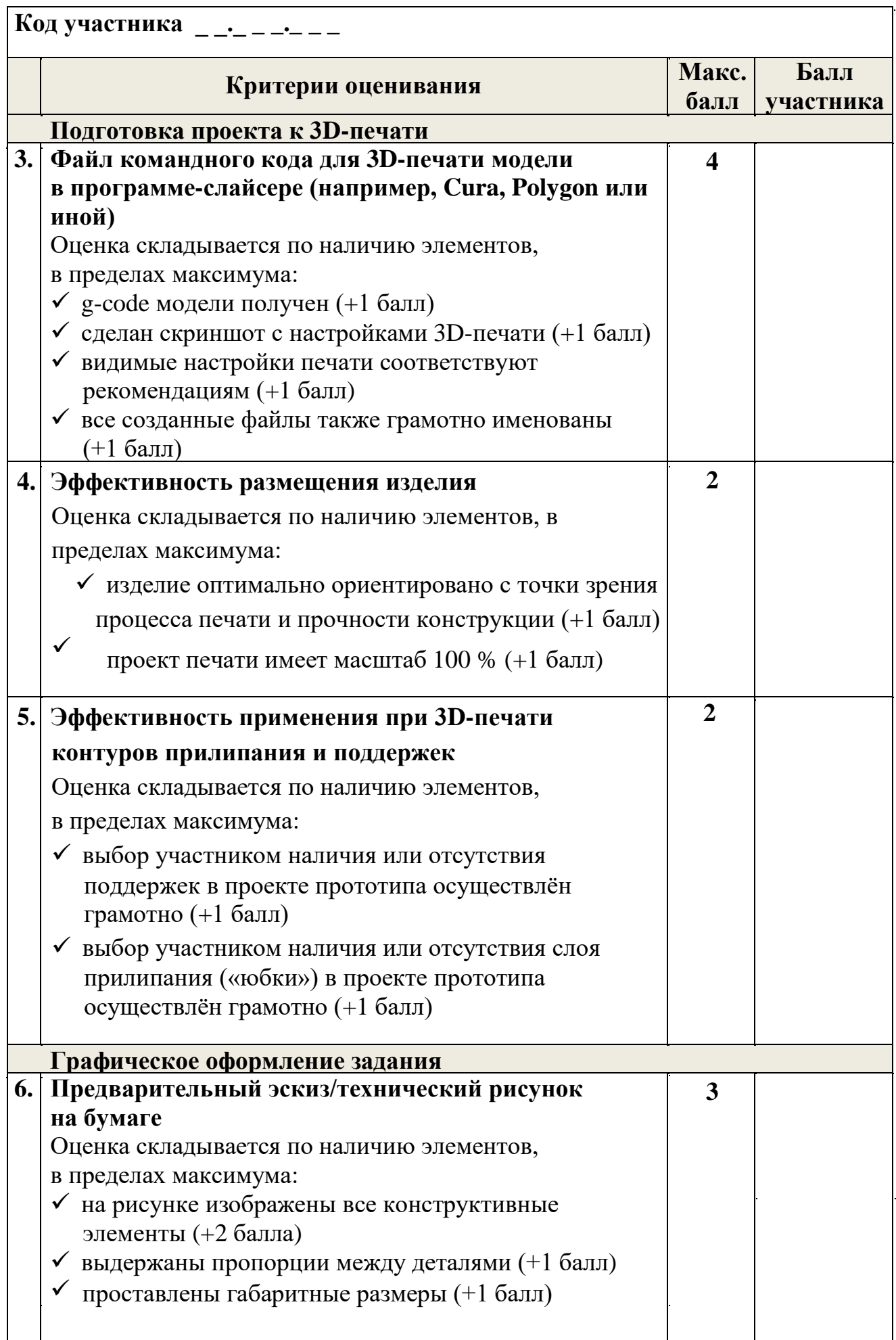

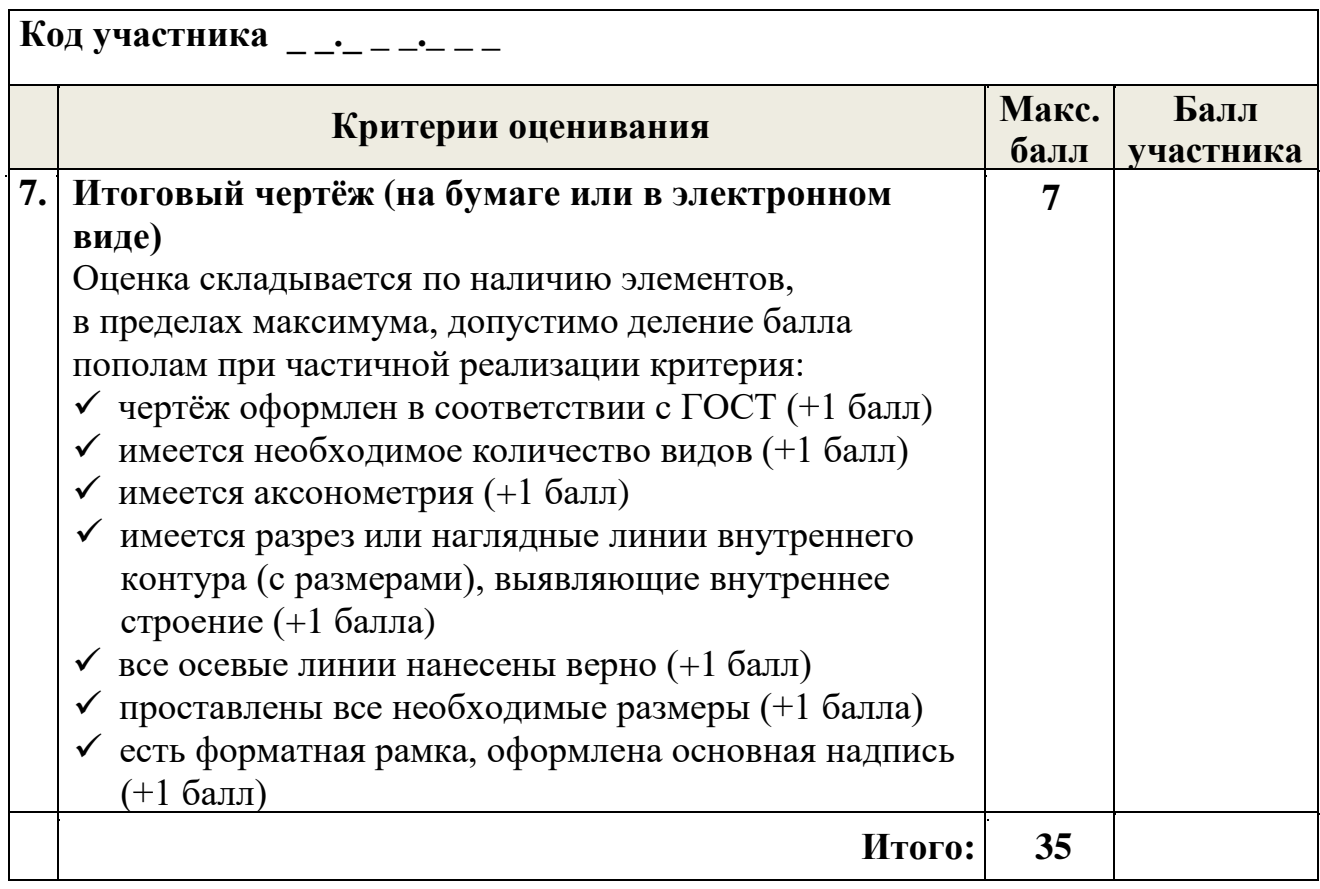